- **1. Título del proyecto:** Transformaciones geométricas en el plano con Scratch
- **2. Descripción del proyecto:** Los alumnos integrarán el pensamiento computacional en la clase de matemáticas con ayuda de Scratch. En concreto, se abordará la unidad didáctica "Movimientos en el plano" de 3º de E.S.O.

Cada de grupo de alumnos realiazará dos sencillos proyectos con Scratch:

- a) El primero permitirá obtener la transformación geométrica de una figura sencilla mediante un movimiento en el plano a elegir entre: simetría respecto del origen, simetría respecto de los ejes cartesianos, traslación, giro y homotecia.
- b) El segundo permitirá generar un diseño propio manipulando un objeto y componiendo distintos movimientos. Por ejemplo, podrán crear un motivo geométrico llamativo a partir de polígonos y giros.

En la sección 10 "Recursos" se han añadido dos sencillos proyectos que servirán de muestra a los alumnos.

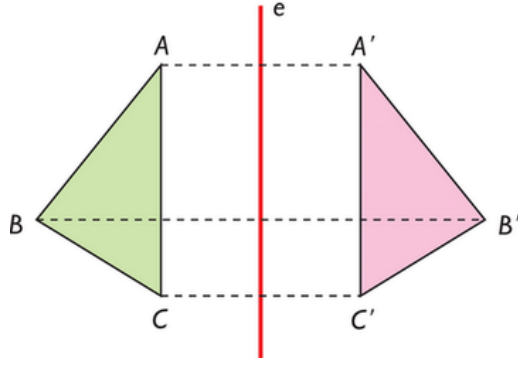

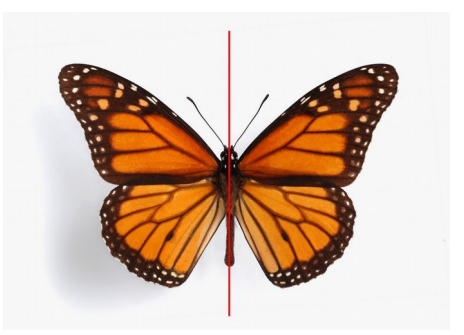

 *Simetría respecto del eje e Eje de simetría en la mariposa*

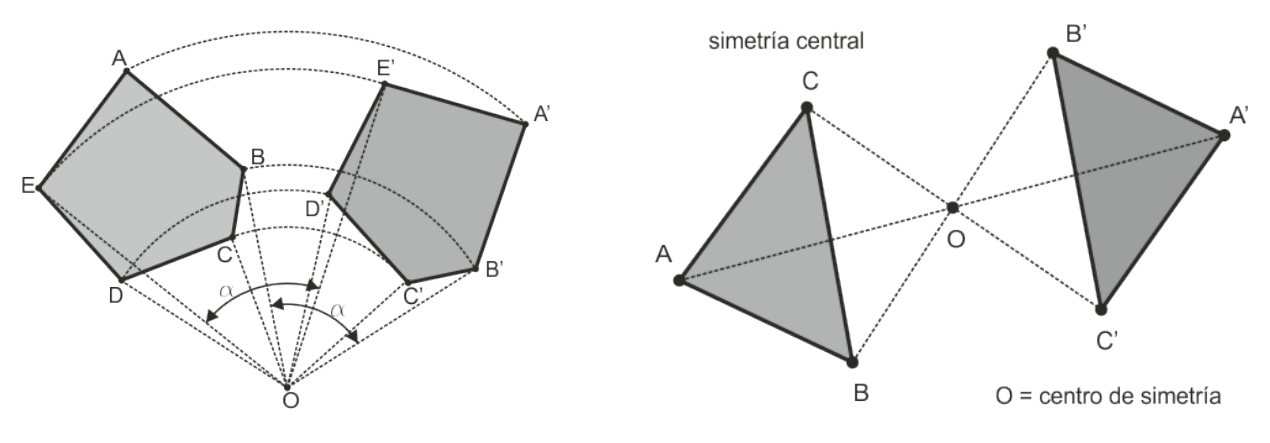

 *Giro de centro O y amplitud α Simetría respecto del punto O*

## **3. Contexto de trabajo:**

- Áreas implicadas: Matemáticas y Tecnología
- Materias: Matemáticas Orientadas a las Enseñanzas Académicas y Tecnología
- Nivel educativo: 3º ESO
- Centro escolar: IES Condesa Eylo (Valladolid). Clase de 28 alumnos. Dos de los alumnos son ACNEEs, uno con discapacidad física motórica y rendimiento cognitivo normalizado y otro diagnosticado con THDA que muestra bajo interés por el aprendizaje y escasa autonomía. Otros dos alumnos son ANCEs: presentan un nivel curricular de 6º de Primaria, así como falta de motivación por lo escolar y hábito de trabajo.
- **4. Competencias clave:** además de la competencia matemática y competencias básicas en ciencia y tecnología, el proyecto contribuye a desarrollar,
	- Competencia en comunicación lingüística: el lenguaje matemático es un potente vehículo de transmisión de ideas, gracias a léxico propio de carácter sintético, simbólico, de términos precisos y abstractos. La traducción de los distintos lenguajes matemáticos al lenguaje cotidiano, y viceversa, también contribuye a la adquisición de esta competencia.
	- Competencia digital: la incorporación de Scratch como recurso didáctico para ayudar a comprender las transformaciones geométricas, contribuye a mejorar esta competencia.
	- Competencia para aprender a aprender: la reflexión sobre los procesos de razonamiento, la contextualización de los resultados obtenidos, la autonomía para abordar situaciones de creciente complejidad, la sistematización, etc. ayudan a la adquisición de esta competencia.
	- Competencias sociales y cívicas: un proyecto cooperativo es fundamental para el desarrollo de esta competencia por lo que supone el trabajo en equipo, la aceptación de otras maneras de pensar las cosas y la reflexión sobre las soluciones aportadas por otras personas.
	- Sentido de la iniciativa y espíritu emprendedor: el proyecto con Scratch requiere planificar estrategias, asumir retos, valorar resultados y tomar decisiones. Las técnicas heurísticas que desarrolla, consolidan la adquisición de destrezas tales como la autonomía, la perseverancia, la sistematización, la reflexión crítica y la habilidad para comunicar con eficacia los resultados del propio trabajo.
	- Conciencia y expresiones culturales: la geometría en todos sus aspectos, ha sido clave en muchos de los movimientos y expresiones artísticas a lo largo de la historia; la visión espacial, la búsqueda de la belleza a través de la simetría, etc. constituyen ejemplos de la contribución de este proyecto a esta competencia

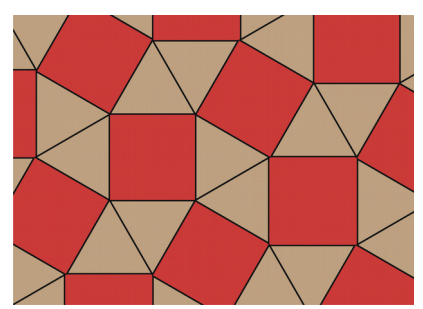

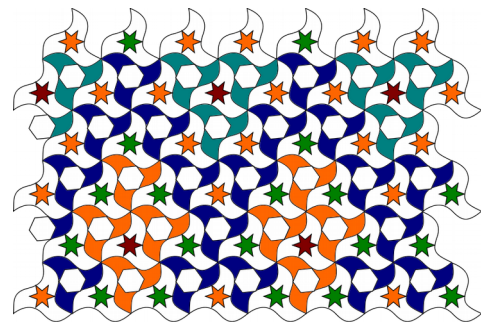

## **5. Estándares de aprendizaje evaluables:**

## **Bloque 1. Procesos, métodos y actitudes en matemáticas**

- Identifica patrones, regularidades y leyes matemáticas en situaciones de cambio, en contextos numéricos, **geométricos**, funcionales, estadísticos y probabilísticos.
- Utiliza las leyes matemáticas encontradas para realizar simulaciones y predicciones sobre los resultados esperables, valorando su eficacia e idoneidad.
- Se plantea la resolución de retos y problemas con la precisión, esmero e interés adecuados al nivel educativo y a la dificultad de la situación.
- Desarrolla actitudes de curiosidad e indagación, junto con hábitos de plantearse preguntas y buscar respuestas adecuadas.
- Recrea entornos y objetos geométricos con herramientas tecnológicas interactivas para mostrar, analizar y comprender propiedades geométricas.
- Usa adecuadamente los medios tecnológicos para estructurar y mejorar su proceso de aprendizaje recogiendo la información de las actividades, analizando puntos fuertes y débiles de su proceso académico y estableciendo pautas de mejora.

## **Bloque 3. Geometría**

- Identifica los elementos más característicos de los movimientos en el plano presentes en la naturaleza, en diseños cotidianos u obras de arte.
- Genera creaciones propias mediante la composición de movimientos, empleando herramientas tecnológicas cuando sea necesario.
- Identifica centros, ejes y planos de simetría en figuras planas, poliedros y en la naturaleza, en el arte y construcciones humanas.

# **6. Cronograma:**

- Temporalización: Inicio del 3º trimestre. Segunda quincena de abril de 2017. Unidades previamente tratadas en el bloque de Geometría:
	- Teoremas geométicos fundamentales: lugares geométricos, puntos y rectas notables de un triángulo, figuras semejantes, teorema de Tales, criterios de semejanza, aplicaciones del teorema de Pitágoras, teoremas de la altura y del cateto.
	- Geometría plana: perímetros y áreas de polígonos y figuras circulares.
- Trabajo en casa: cinco sesiones de 40 minutos
	- 1ª Sesión (lunes 17/04/2017): tarea 1
	- 2ª Sesión (jueves 20): tarea 4
	- 3ª Sesión (lunes 24): tarea 7
	- 4ª y 5ª Sesión (fecha a convenir): desarrollo del proyecto en grupo
	- Trabajo en clase y en la sala de informática: siete sesiones de 50 minutos
		- 1ª Sesión (en clase, martes 18): tarea 2
		- 2ª Sesión (en sala de informática, jueves 20/04/2017): tarea 3
		- 3ª Sesión (en clase, viernes 21): tarea 5
		- $4^a$  Sesión (en clase, lunes 24): tarea  $6 +$  "Giros" (siguiendo la metodología de la tarea 2)
- 5ª Sesión (en clase, martes 25): "Traslaciones" (siguiendo la metodología de la tarea 2)
- 6ª Sesión (en sala de informática, jueves 27): los alumnos desarrollan el proyecto trabajando en grupos de cuatro.
- 7ª Sesión (en clase, viernes 28): "Simetría respecto de un punto" y "Homotecias" (siguiendo la metodología de la tarea 2)

## **7. Descripción del producto final - Objetivos**

A medida que las diferentes transformaciones geométricas son tratadas en clase, los alumnos consolidan su definición, construcción y propiedades a través de la programación con Scratch. Con ello, alcanzamos **tres objetivos**:

- Los alumnos se enfrentan a un tema que suele resultarles tedioso con un enfoque más dinámico y motivador.
- Se mejora la calidad del aprendizaje (los propios alumnos van construyendo su conocimiento)
- Se ejercita el pensamiento computacional (los alumnos tienen que pensar como "programadores" para resolver el proyecto-reto planteado por el profesor)

Además, en el transcurso de la unidad los alumnos habrán reconocido la presencia de las transformaciones geométricas en la naturaleza, en diseños cotidianos (como por ejemplo, mosaicos y estampados geométricos) u obras de arte. Por ello, el proyecto también permitirá la generación de diseños propios mediante la composición de movimientos.

Una vez completados los proyectos, tendrán el siguiente aspecto y funcionalidades:

- Cuando se inicie el primero aparecera una figura plana sencilla. Se pedirá al usuario que lo mueva si lo desea y que confirme la posición elegida mediante el teclado o ratón. A continuación, se observará el movimiento o cambio que provoca sobre el objeto la transformación que corresponda (simetría, giro...)
- El segundo proyecto generará un motivo geométrico. Se podrá diseñar a partir del trazado de polígonos y el uso de giros o también transformando sucesivamente un objeto hasta recubrir el plano (mosaicos y teselados)

## **8. Secuencia de actividades:**

## **Tarea 1** (en casa – 40 minutos – Lunes 17/04/2017):

Los alumnos están ya familiarizados con el uso de Geogebra, herramienta que permite, entre otras cosas, trazar una figura plana cualquiera y realizar sobre ella las transformaciones geométricas que vamos a tratar en la unidad. Se pedirá a los alumnos que visualicen el vídeo 1 (ver sección 10. Recursos) y utilicen Geogebra para transformar una figura plana cualquiera observando los cambios que implica cada tipo de movimiento. Además, se les indica algunos recursos interactivos (EduCaixa y Proyecto Gauss) que les serán de provecho.

#### **Tarea 2** (en clase  $-50$  minutos  $-$  Martes 18):

Se comenta la tarea planteada para casa el día anterior mientras el profesor la repite y proyecta con el ordenador de clase. Se comienza con la simetría respecto de una recta (reflexión). Por comodidad, en las primeras construcciones, se tomará como recta el eje OY. Se define el simétrico de un punto P respecto de una recta, se construye tanto en el cuaderno (con regla y compás) como con Geogebra, después se hace lo propio con un triángulo y otras figuras planas

sencillas, se observan sus simétricas y se deducen las propiedades fundamentales de la reflexión. Se trata el concepto de figura simétrica y eje de simetría con ejemplos cercanos a la vida cotidiana del alumno.

#### **Tarea 3** (sala de informática – 50 minutos – Jueves 20)

Los alumnos ya conocen el entorno de Scratch. Esta sesión se dedicará a recordar el sistema de coordenadas que utiliza Scratch y las instrucciones para ejecutar movimientos sobre objetos. Una manera lúdica de hacerlo sería controlando los movimientos de un robot real a través de algún kit de robótica educativa. Para ello se pedirá la colaboración del departamento de tecnología.

#### **Tarea 4** (en casa – 40 minutos – Jueves 20)

Para consolidar y seguir practicando en casa lo tratado en la sala de informática se pide a los alumnos visualizar los vídeos 2 y 3 y realizar una animación en la que un objeto describa distintos movimientos (a elegir por el alumno para obtener la animación más original y divertida). Se analizará y depurará el código generado con la herramienta Dr. Scratch.

#### **Tarea 5** (en clase – 50 minutos – Viernes 21)

Iniciación a la escritura de algoritmos en pseudocódigo, utilizando como primeros ejemplos acciones de la vida cotidiana y posteriormente algún algoritmo matemático sencillo.

**Tarea 6** (en clase – 30 minutos – Lunes 24)

Se comenta las características del proyecto a llevar a cabo. Se realizará en grupos de cuatro alumnos. El profesor se encarga de elegir los miembros de cada grupo con el fin de formar grupos equilibrados. Los grupos se reúnen para planificar el trabajo durante 20 minutos. Se muestan algunos proyectos similares (ver apartado 10. Recursos)

El resto de la clase se dedica a tratar los giros siguiendo la metodología descrita en la tarea 2.

#### **Tarea 7** (en casa  $-$  40 minutos  $-$  Lunes 24)

Realización de mosaicos utilizando movimientos. Visionado de los vídeos 4 y 5 y práctica con Geogebra.

#### **9. Métodos de Evaluación:**

Se evaluarán los siguientes aspectos:

- Las intervenciones de los alumnos en clase y sus construcciones con Geogebra.
- El proyecto de Scratch elaborado como producto final.

Como sistema de evaluación se utilizará la siguiente rúbrica, inspirada en parte en la rúbrica para evaluar proyectos de Scratch elaborada por Eduteka.

# **RÚBRICA PARA LA EVALUACIÓN**

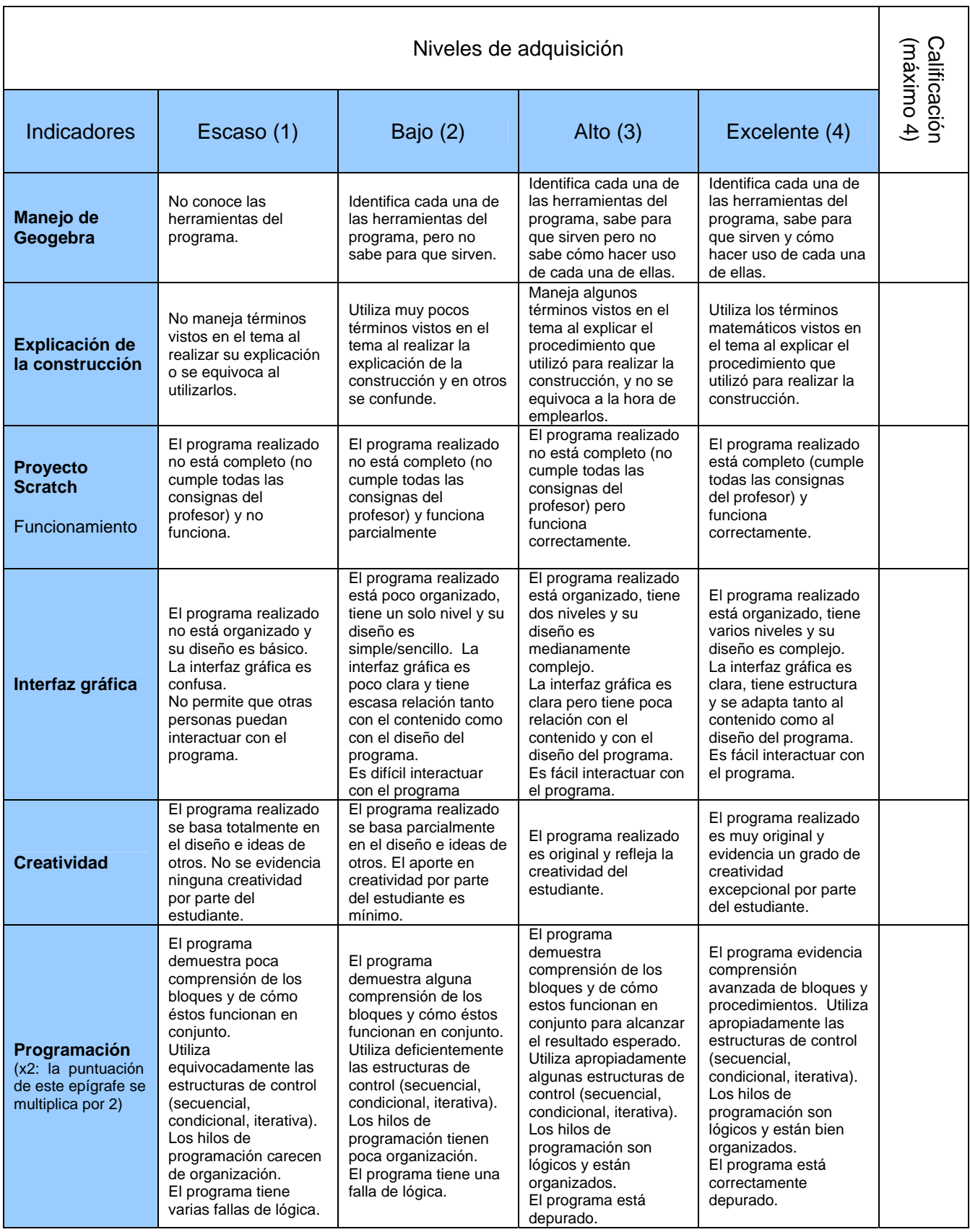

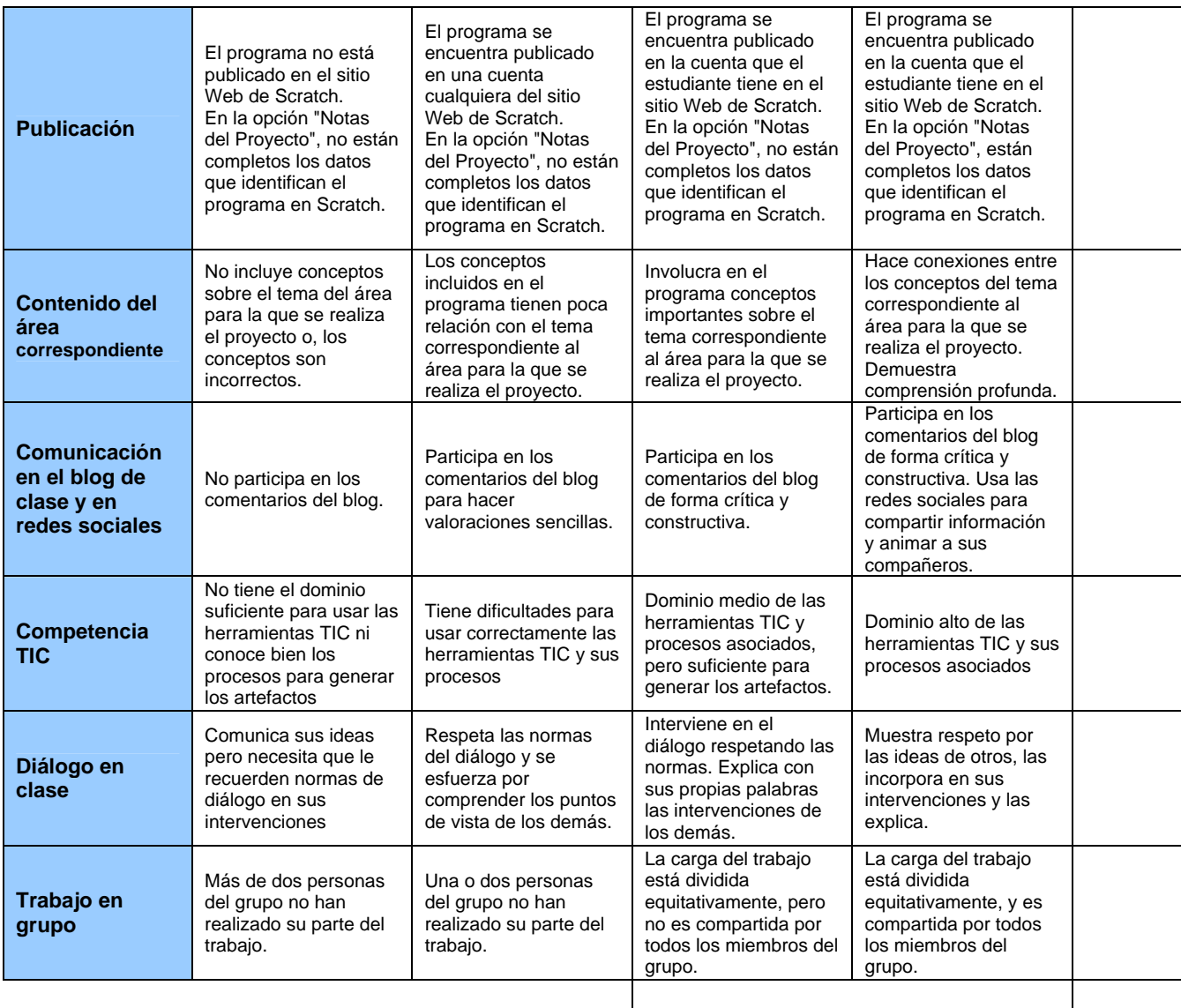

Calificación global (máximo 52)

CLAVE DE INTERPRETACIÓN:

- 13 22 puntos, Insuficiente
- 23 32 puntos, Suficiente
- 33 42 puntos, Notable
- 43 52 puntos, Sobresaliente

# **10. Recursos – Material de muestra**

- Proyecto 1 "Simetría fantasmal":<https://scratch.mit.edu/projects/130606319/> sencillo proyecto que permite obtener el simétrico respecto del eje OY de un objeto (fantasma) situado en una posición cualquiera por el usuario.
- Proyecto 2 "Flor geométrica":<https://scratch.mit.edu/projects/130593639/>sencillo proyecto que genera un llamativo diseño geométrico a partir de decágonos incompletos y sucesivos giros.
- <https://www.educaixa.com/-/movimientos-en-el-plano>: recurso interactivo "Movimientos en el plano. Simetrías, cenefas y mosaicos"
- http://recursostic.educacion.es/gauss/web/: web del proyecto Gauss, con multitud de materiales didácticos (simetrías, teselados, grupos de isometrías)
- Vídeo 1:<https://www.youtube.com/watch?v=hxnk8VkjOfw>: transformaciones geométricas con Geogebra.
- Vídeo 2:<https://www.youtube.com/watch?v=gfsUuVFvax0>: coordenadas y dirección en Scratch
- Vídeo 3:<https://www.youtube.com/watch?v=WKlEW5LSm5w>: mover y girar objetos en Scratch.
- Vídeo 4:<https://www.youtube.com/watch?v=xu2FosqxriU>: mosaico con triángulos escalenos.
- Vídeo 5: https://www.youtube.com/watch?v=GPn\_CR3BYzO : mosaico con hexágonos regulares.

# **11. Herramientas TIC. Vinculación con tareas.**

- Tareas 1, 2, y 7. Geogebra: [www.geogebra.org](http://www.geogebra.org/)
- Tareas 3 y 4. Scratch: scratch.mit.edu, Dr. Scratch: http://drscratch.programamos.es/
- Tarea 5. Diagramly: diagramas de flujo. <http://gigaom.com/2011/04/28/diagramly-a-free-online-alternative-to-visio/>

# **12. Agrupamientos / Organización:**

- Trabajo individual en casa (visionado de vídeos, construcciones con Geogebra y práctica "bloques de movimientos" con Scratch.
- Trabajo en grupos de cuatro: concepción y realización del proyecto con Scratch. Presentación del proyecto ante el resto de la clase.
- Trabajo en gran grupo: comentarios acerca de las propiedades inducidas para cada tipo de transformación geométrica.
- El aula está equipada con ordenador, proyector y pizarra digital. La sala de informática está disponible los jueves.

# **13. Otros proyectos generados durante el curso**:

• Los proyectos "Sobre mí" [https://scratch.mit.edu/projects/122202188/,](https://scratch.mit.edu/projects/122202188/) "Atrapa la mosca" <https://scratch.mit.edu/projects/128577867/>y "Paseo por La Alhambra" <https://scratch.mit.edu/projects/129318259/>pueden ser de provecho para mostrar el uso de las coordenadas y la dirección, los bloques de movimiento, los bloques de control, los operadores, la comunicación entre objetos y la creación de bloques de código propios.